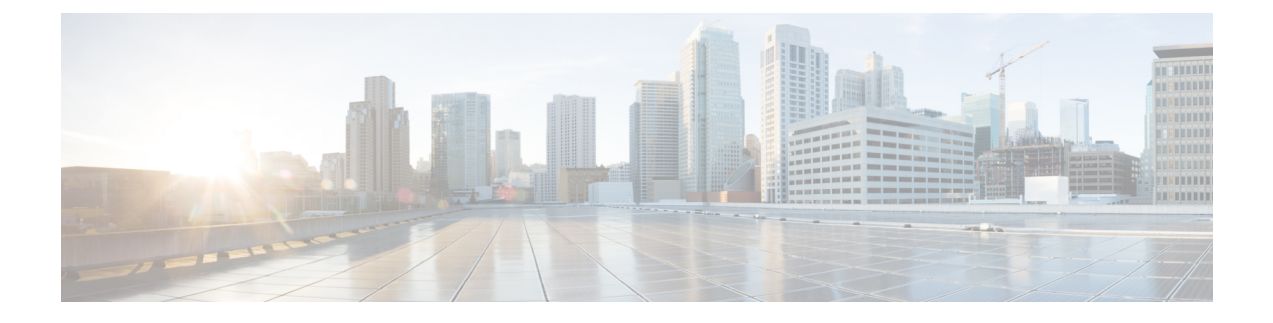

# **GRE** を介した **MPLS** レイヤ **3 VPN** の設定

- GRE を介した MPLS レイヤ 3 VPN [の前提条件](#page-0-0) (1 ページ)
- GRE を介した MPLS レイヤ 3 VPN [の制約事項](#page-1-0) (2 ページ)
- GRE を介した MPLS レイヤ 3 VPN [に関する情報](#page-1-1) (2 ページ)
- GRE を介した MPLS レイヤ 3 VPN [の設定方法](#page-3-0) (4 ページ)
- GRE [を介した](#page-4-0) MPLS レイヤ 3 VPN の設定例 (5 ページ)
- GRE を介した MPLS レイヤ 3 VPN [の設定の機能情報](#page-10-0) (11 ページ)

### <span id="page-0-0"></span>**GRE** を介した **MPLS** レイヤ **3 VPN** の前提条件

- マルチプロトコル ラベル スイッチング(MPLS)バーチャル プライベート ネットワーク (VPN)が設定されていることを確認します。
- 次のルーティングプロトコルが設定されていることを確認します。
	- Label DistributionProtocol(LDP;ラベル配布プロトコル):MPLSラベル配布の場合。
	- マルチプロトコル ボーダー ゲートウェイ プロトコル (MP-BGP): VPN ルートとラ ベル配布の場合。
- プロトコル境界を横断する QoSポリシーを定義するには、Quality of Service (QoS) グルー プ値を使用することを推奨します。入力トラフィックは MPLS ネットワークから IP コア に入り、出力トラフィックは IP コアを出て MPLS ネットワークに入るため、QoS グルー プ値が必要です。
- Generic Routing Encapsulation (GRE) トンネルを設定する前に、IPアドレスを指定してルー プバック インターフェイス (Virtual Routing Forwarding (VRF) に接続されていない)イ ンターフェイスを設定します。IPv4アドレスを持つこのダミーループバックインターフェ イスは、IPv4転送用に内部で作成されたトンネルインターフェイスを有効にします。VRF に接続されておらず IPv4 アドレスが設定されているインターフェイスがシステムに 1 つ 以上ある場合は、ループバック インターフェイスを設定する必要はありません。

## <span id="page-1-0"></span>**GRE** を介した **MPLS** レイヤ **3 VPN** の制約事項

GRE を介した MPLS レイヤ 3 VPN 機能では、次のものはサポートされません。

• トンネルインターフェイスに設定されている QoS サービスポリシー

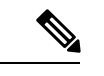

トンネルインターフェイスに設定されている QoS サービスポリ シーはサポートされませんが、物理インターフェイスまたはサブ インターフェイスに設定されている QoS サービスポリシーはサ ポートされます。 (注)

- シーケンシング、チェックサム、およびソースルートなどの GRE オプション
- IPv6 GRE の設定
- Carrier Supporting Carrier (CSC) などの拡張機能

## <span id="page-1-1"></span>**GRE** を介した **MPLS** レイヤ **3 VPN** に関する情報

GRE を介した MPLS レイヤ 3 VPN 機能は、非 MPLS ネットワーク経由で MPLS パケットのト ンネリングを行うためのメカニズムを提供します。この機能を使用すると、非 MPLS ネット ワーク間の GRE トンネルを作成できます。MPLS パケットは、GRE トンネル パケット内でカ プセル化され、カプセル化されたパケットは、GRE トンネルを経由して非 MPLS ネットワー クを通ります。GRE トンネル パケットを非 MPLS ネットワークの反対側で受信すると、GRE トンネル パケット ヘッダーが削除され、内部の MPLS パケットが最終的な宛先に転送されま す。

#### トンネリング設定のタイプ

次の項では、サポートされているさまざまなタイプのトンネリング設定について説明します。

#### **PE-to-PE** トンネリング

プロバイダエッジ間(PE-to-PE)トンネリング設定によって、非MPLSネットワーク間の複数 のカスタマーネットワークをスケーラブルな方法で接続できます。この設定を使用して、複数 のカスタマー ネットワーク宛のトラフィックは、単一の GRE トンネルから多重化されます。

図 1 :PE-to-PE [トンネリング](#page-2-0) (3 ページ) に示すように、PE デバイスは、VRF 番号を非 MPLS ネットワークの各側にあるカスタマーエッジ(CE)デバイスに割り当てます。

PEデバイスは、ボーダーゲートウェイプロトコル(BGP)、OpenShortestPathFirst(OSPF)、 または Routing Information Protocol(RIP)などのルーティング プロトコルを、CE デバイスの 背後にある IP ネットワークを学習するために使用します。CE デバイスの背後にある IP ネッ トワークへのルートは、関連するCEデバイスのVRFルーティングテーブルに格納されます。

非 MPLS ネットワークの一方の側にある PE デバイスは(非 MPLS ネットワーク内で動作して いる)ルーティングプロトコルを使用して、非 MPLS ネットワークのもう一方の側にある PE デバイスについて学習します。PEデバイス間に確立された学習ルートは、メインまたはデフォ ルトのルーティング テーブルに格納されます。

反対方向のPEデバイスは、BGPを使用して、PEデバイスの背後にあるカスタマーネットワー クに関連付けられたルートについて学習します。これらの学習ルートは、非MPLSネットワー クには認識されません。

図 1 : PE-to-PE [トンネリング](#page-2-0) (3ページ)は、非 MPLS ネットワークにまたがる GRE トンネ ル経由で BGP ネイバー(反対方向の PE デバイス)へのスタティックルートを定義する BGP を示しています。BGP ネイバーによって学習されたルートには GRE トンネルのネクストホッ プが含まれているため、すべてのカスタマー ネットワーク トラフィックが GRE トンネルを使 用して送信されます。

<span id="page-2-0"></span>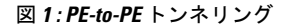

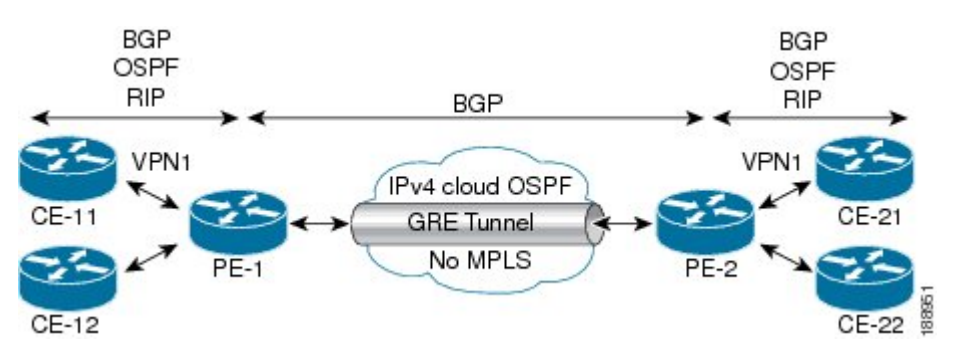

#### **P-to-PE** トンネリング

<span id="page-2-1"></span>図 2 : P-to-PE [トンネリング](#page-2-1) (3 ページ) に、非 MPLS ネットワーク上で 2 つの MPLS セグメ ント (P2 から PE2) を接続する方法を示します。この設定では、非 MPLS ネットワークの一 方の側宛の MPLS トラフィックは、単一の GRE トンネル経由で送信されます。

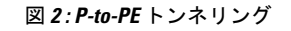

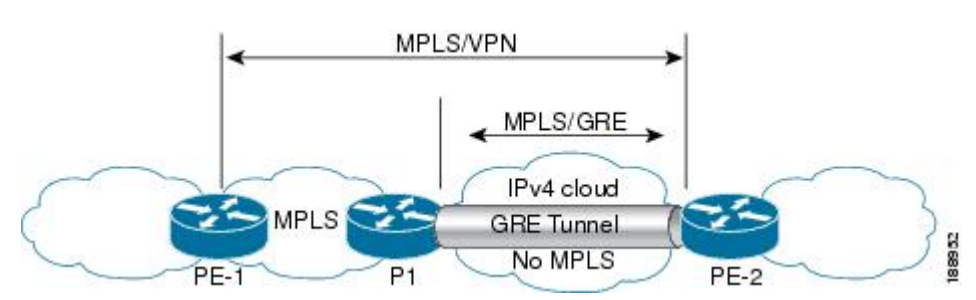

#### **P-to-P** トンネリング

図 3 : P-to-P [トンネリング](#page-3-1) (4 ページ) に、非 MPLS ネットワーク上で 2 つの MPLS セグメ ント (P1 ー P2) を接続する方法を示します。この設定では、非 MPLS ネットワークの一方の 側宛の MPLS トラフィックは、単一の GRE トンネル経由で送信されます。

<span id="page-3-1"></span>図 **3 : P-to-P** トンネリング

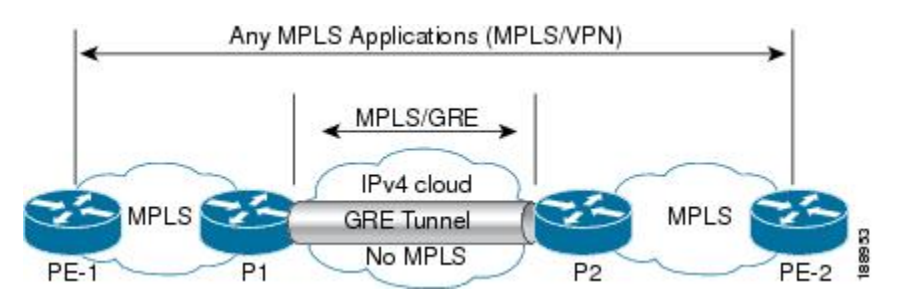

# <span id="page-3-0"></span>**GRE** を介した **MPLS** レイヤ **3 VPN** の設定方法

GRE を介した MPLS 機能を設定するには、非 MPLS ネットワークにまたがる GRE トンネルを 作成する必要があります。GRE トンネルの両端にあるデバイスで、次の手順を実行します。

#### 手順

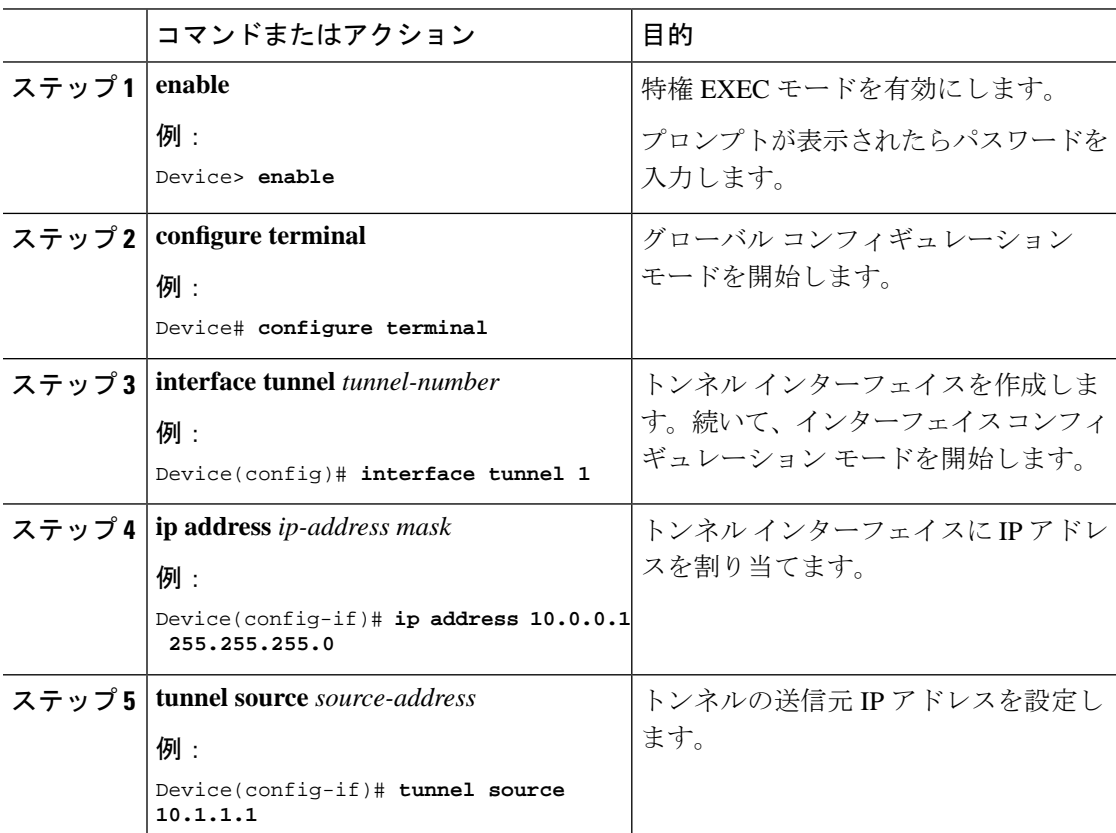

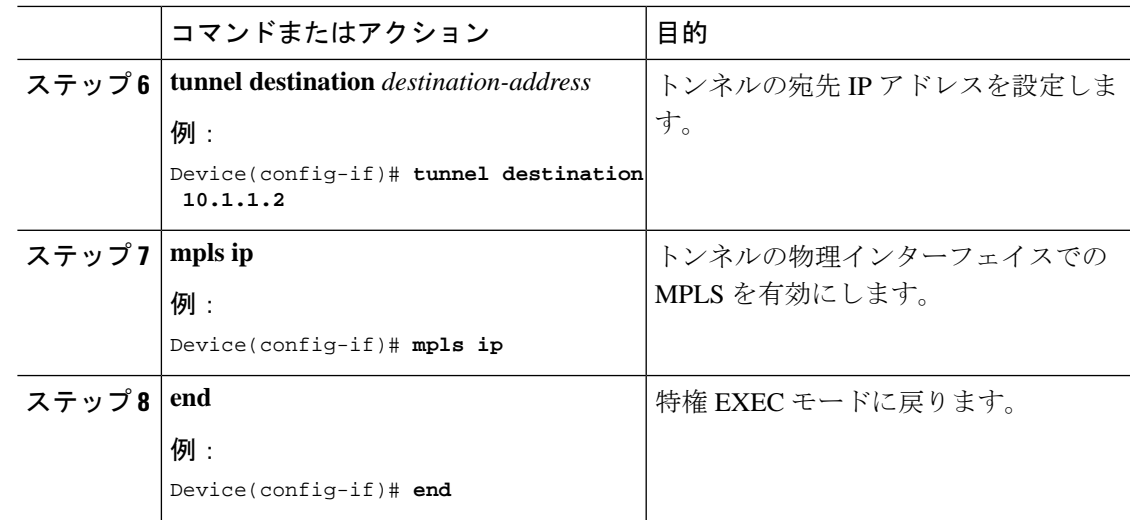

# <span id="page-4-0"></span>**GRE** を介した **MPLS** レイヤ **3 VPN** の設定例

次の項では、GRE を介した MPLS レイヤ 3 VPN のさまざまな設定例を示します。

### 例:**GRE** を介した **MPLS** レイヤ **3 VPN**(**PE-to-PE** トンネリング)の設定

次に、PE1 から PE2 へのレイヤ 3 VPN および GRE トンネルを設定する例を示します (図 1 : PE-to-PE [トンネリング](#page-2-0) (3 ページ) を参照)。

次に、PE1 にループバック インターフェイスを設定する例を示します。

Device> **enable** Device# **configure terminal** Device(config)# **interface Loopback10** Device(config-if)# **ip address 209.165.200.225 255.255.255.255** Device(config-if)# **end**

次に、PE2 にループバック インターフェイスを設定する例を示します。

Device> **enable** Device# **configure terminal** Device(config)# **interface Loopback3** Device(config-if)# **ip address 209.165.202.129 255.255.255.255** Device(config-if)# **end**

次に、PE1 の IGP でループバックをアドバタイズする例を示します。

Device> **enable** Device# **configure terminal** Device(config)# **router ospf 10** Device(config-router)# **router-id 198.51.100.10** Device(config-router)# **end**

次に、GRE トンネルを設定し、トンネルで異なる IGP インスタンスを設定し、PE1 の トンネルで MPLS を有効にする例を示します。

```
Device> enable
Device# configure terminal
Device(config)# interface Tunnel13
Device(config-if)# ip address 203.0.113.200 255.255.255.248
Device(config-if)# ip ospf 11 area 0
Device(config-if)# mpls ip
Device(config-if)# tunnel source 209.165.200.225
Device(config-if)# tunnel destination 209.165.202.129
Device(config-if)# end
```
次に、GRE トンネルを設定し、トンネルで異なる IGP インスタンスを設定し、PE2 の トンネルで MPLS を有効にする例を示します。

```
Device> enable
Device# configure terminal
Device(config)# interface Tunnel31
Device(config-if)# ip address 203.0.113.201 255.255.255.248
Device(config-if)# ip ospf 11 area 0
Device(config-if)# mpls ip
Device(config-if)# tunnel source 209.165.202.129
Device(config-if)# tunnel destination 209.165.200.225
Device(config-if)# end
```
次に、トンネルに設定された IGP インスタンスで BGP の PE1 ループバック IP をアド バタイズする例を示します。

```
Device> enable
Device# configure terminal
Device(config)# router ospf 11
Device(config-router)# router-id 198.51.100.11
Device(config-router)# network 192.0.1.1 0.0.0.0 area 0
Device(config-router)# end
```
次に、トンネルに設定された IGP インスタンスで BGP の PE2 ループバック IP をアド バタイズする例を示します。

```
Device> enable
Device# configure terminal
Device(config)# router ospf 11
Device(config-router)# router-id 203.0.113.201
Device(config-router)# network 192.0.1.1 0.0.0.0 area 0
Device(config-router)# end
```
次に、CE1 が接続されている PE1 に VRF を設定する例を示します。

```
Device> enable
Device# configure terminal
Device(config)# vrf definition vrf-1
Device (config-vrf)# rd 1:1
Device (config-vrf)# address-family ipv4
Device (config-vrf-af)# route-target import 1:2
Device (config-vrf-af)# route-target export 1:1
Device(config-vrf)# end
```
次に、CE2 が接続されている PE2 に VRF を設定する例を示します。

```
Device> enable
Device# configure terminal
Device (config)# vrf definition vrf-1
Device (config-vrf)# rd 2:2
Device (config-vrf)# address-family ipv4
Device (config-vrf-af)# route-target import 1:1
Device (config-vrf-af)# route-target export 1:2
Device(config-vrf)# end
```

```
次に、PE1-CE1 インターフェイスを設定する例を示します。
```

```
Device> enable
Device# configure terminal
Device (config)# int po14.1
Device (config-subif)# encapsulation dot1Q 10
Device (config-subif)# vrf forwarding vrf-1
Device (config-subif)# ip address 14.2.1.1 255.255.255.0
Device(config-subif)# end
```
次に、PE2-CE2 インターフェイスを設定する例を示します。

```
Device> enable
Device# configure terminal
Device (config)# int po24.1
Device (config-subif)# encapsulation dot1Q 10
Device (config-subif)# vrf forwarding vrf-1
Device (config-subif)# ip address 24.2.1.1 255.255.255.0
Device(config-subif)# end
```

```
次に、PE1-CE1 外部ボーダー ゲートウェイ プロトコル (EBGP) を設定する例を示し
ます。
```

```
Device> enable
Device# configure terminal
Device (config)# router bgp 65040
Device (config-router)# address-family ipv4 vrf vrf-1
Device (config-router-af)# neighbor 14.2.1.2 remote-as 65041
Device (config-router-af)# neighbor 14.2.1.2 activate
Device (config-router-af)# exit-address-family
Device(config-router)# end
```
次に、PE2-CE2 EBGP を設定する例を示します。

```
Device> enable
Device# configure terminal
Device (config)# router bgp 65040
Device (config-router)# address-family ipv4 vrf vrf-1
Device (config-router-af)# neighbor 24.2.1.2 remote-as 65041
Device (config-router-af)# neighbor 24.2.1.2 activate
Device (config-router-af)# exit-address-family
Device (config-router)# end
```
次に、PE1 に PE1-PE2 MP-BGP を設定する例を示します。

```
Device> enable
Device# configure terminal
Device (config)# router bgp 65040
Device (config-router)# neighbor 192.0.2.1 remote-as 65040
Device (config-router)# neighbor 192.0.2.1 update-source Loopback0
Device (config-router)# address-family ipv4
Device (config-router-af)# neighbor 192.0.2.1 activate
Device (config-router-af)# exit
Device (config-router)# address-family vpnv4
Device (config-router-af)# neighbor 192.0.2.1 activate
Device (config-router-af)# neighbor 192.0.2.1 send-community both
Device (config-router-af)# exit
Device (config-router)# end
```
#### 例:**GRE** を介した **MPLS** レイヤ **3 VPN**(**P-to-PE** トンネリング)の設定

次に、PE デバイス(PE1 と PE2)および MPLS セグメント(P1)でレイヤ 3 VPN を 設定し、PE1から P1、PE2への GRE トンネルを設定する例を示します(図 2: [P-to-PE](#page-2-1) [トンネリング](#page-2-1) (3 ページ) を参照)。

次に、PE1 の GRE トンネルにループバック インターフェイスを設定する例を示しま す。

```
Device> enable
Device# configure terminal
Device(config)# interface Loopback4
Device(config-if)# ip address 209.165.200.230 255.255.255.255
Device(config-if)# end
```
次に、P1のGREトンネルにループバックインターフェイスを設定する例を示します。

```
Device> enable
Device# configure terminal
Device(config)# interface Loopback100
Device(config-if)# ip address 209.165.200.235 255.255.255.255
Device(config-if)# end
```
次に、PE1-P1 からインターフェイスを設定し、IGP を設定する例を示します。

```
Device> enable
Device# configure terminal
Device(config)# interface Port-channel11
Device(config-if)# no switchport
Device(config-if)# ip address 209.165.201.1 255.255.255.248
Device(config-if)# ip ospf 10 area 0
Device(config-if)# end
```
次に、P1-PE1 からインターフェイスを設定し、IGP を設定する例を示します。

```
Device> enable
Device# configure terminal
Device(config)# interface Port-channel1
Device(config-if)# no switchport
Device(config-if)# ip address 209.165.201.2 255.255.255.248
Device(config-if)# ip broadcast-address 209.165.201.31
Device(config-if)# ip ospf 10 area 0
Device(config-if)# end
```
次に、PE1 の IGP でループバックをアドバタイズする例を示します。

```
Device> enable
Device# configure terminal
Device(config)# router ospf 10
Device(config-router)# router-id 198.51.100.10
Device(config-router)# network 209.165.200.230 0.0.0.0 area 0
Device(config-router)# end
```
次に、P1 の IGP でループバックをアドバタイズする例を示します。

```
Device> enable
Device# configure terminal
Device(config)# router ospf 10
Device(config-router)# router-id 198.51.100.20
Device(config-router)# network 209.165.200.235 0.0.0.0 area 0
Device(config-router)# end
```
次に、GRE トンネルを設定し、トンネルで IGP インスタンスを設定し、PE1 のトンネ ルで MPLS を有効にする例を示します。

```
Device> enable
Device# configure terminal
Device(config)# interface Tunnel111
Device(config-if)# ip address 209.165.202.140 255.255.255.248
Device(config-if)# ip ospf 11 area 0
Device(config-if)# mpls ip
Device(config-if)# tunnel source 209.165.200.230
Device(config-if)# tunnel destination 209.165.200.235
Device(config-if)# end
```
次に、GRE トンネルを設定し、トンネルで IGP インスタンスを設定し、P1 のトンネ ルで MPLS を有効にする例を示します。

```
Device> enable
Device# configure terminal
Device(config)# interface Tunnel111
Device(config-if)# ip address 209.165.202.141 255.255.255.248
Device(config-if)# ip ospf 11 area 0
Device(config-if)# mpls ip
Device(config-if)# tunnel source 209.165.200.235
Device(config-if)# tunnel destination 209.165.200.230
Device(config-if)# end
```
次に、PE1 上のトンネルの IGP インスタンスで BGP の PE ループバック IP をアドバタ イズする例を示します。

```
Device> enable
Device# configure terminal
Device(config)# interface Tunnel111
Device(config)# router ospf 11
Device(config-router)# router-id 198.51.100.11
Device(config-router)# network 192.0.1.1 0.0.0.0 area 0
Device(config-router)# end
```
次に、PE2-P1 からインターフェイスを設定し、IGP および MPLS を設定する例を示し ます。

```
Device> enable
Device# configure terminal 
Device(config)# interface Port-channel12
Device(config-if)# no switchport
Device(config-if)# ip address 209.165.201.1 255.255.255.248
Device(config-if)# ip ospf 11 area 0
Device(config-if)# mpls ip
Device(config-if)# end
```
次に、P1-PE2 からインターフェイスを設定し、IGP を設定する例を示します。

```
Device> enable
Device# configure terminal
Device(config)# interface Port-channel12
Device(config-if)# no switchport
Device(config-if)# ip address 209.165.201.2 255.255.255.248
Device(config-if)# ip ospf 11 area 0
Device(config-if)# mpls ip
Device(config-if)# end
```
次に、CE1 が接続されている PE1 で VRF を作成する例を示します。

Device> **enable** Device# **configure terminal**

```
Device(config)# vrf definition vrf-1
Device (config-vrf)# rd 1:1
Device (config-vrf)# address-family ipv4
Device (config-vrf-af)# route-target import 1:2
Device (config-vrf-af)# route-target export 1:1
Device (config-vrf-af)# exit
Device (config-vrf)# end
```
次に、CE2 が接続されている PE2 で VRF を作成する例を示します。

```
Device> enable
Device# configure terminal
Device (config)# vrf definition vrf-1
Device (config-vrf)# rd 2:2
Device (config-vrf)# address-family ipv4
Device (config-vrf-af)# route-target import 1:1
Device (config-vrf-af)# route-target export 1:2
Device (config-vrf-af)# exit
Device (config-vrf)# end
```
次に、PE1-CE1 インターフェイスを設定する例を示します。

```
Device> enable
Device# configure terminal
Device (config)# int po14.1
Device (config-subif)# encapsulation dot1Q 10
Device (config-subif)# vrf forwarding vrf-1
Device (config-subif)# ip address 14.2.1.1 255.255.255.0
Device (config-subif)# exit
Device (config)# end
```
次に、PE2-CE2 インターフェイスを設定する例を示します。

```
Device> enable
Device# configure terminal
Device (config)# int po24.1 
Device (config-subif)# encapsulation dot1Q 10
Device (config-subif)# vrf forwarding vrf-1
Device (config-subif)# ip address 24.2.1.1 255.255.255.0
Device (config-subif)# exit
Device (config)# end
```
次に、PE1-CE1 EBGP を設定する例を示します。

```
Device> enable
Device# configure terminal
Device (config)# router bgp 65040
Device (config-router)# address-family ipv4 vrf vrf-1
Device (config-router-af)# neighbor 14.2.1.2 remote-as 65041
Device (config-router-af)# neighbor 14.2.1.2 activate
Device (config-router-af)# exit-address-family
Device (config-router)# end
```
次に、PE2-CE2 EBGP を設定する例を示します。

```
Device> enable
Device# configure terminal
Device (config)# router bgp 65040
Device (config-router)# address-family ipv4 vrf vrf-1
Device (config-router-af)# neighbor 24.2.1.2 remote-as 65041
Device (config-router-af)# neighbor 24.2.1.2 activate
Device (config-router-af)# exit-address-family
Device (config-router)# end
```
次に、PE1 に PE1-PE2 MP-BGP を設定する例を示します。

```
Device> enable
Device# configure terminal
Device (config)# router bgp 65040
Device (config-router)# neighbor 192.0.2.1 remote-as 65040
Device (config-router)# neighbor 192.0.2.1 update-source Loopback0
Device (config-router)# address-family ipv4
Device (config-router-af)# neighbor 192.0.2.1 activate
Device (config-router-af)# exit
Device (config-router)# address-family vpnv4
Device (config-router-af)# neighbor 192.0.2.1 activate
Device (config-router-af)# neighbor 192.0.2.1 send-community both
Device (config-router-af)# exit
Device (config-router)# end
次に、PE2 に PE2-PE1 MP-BGP を設定する例を示します。
Device> enable
Device# configure terminal
Device (config)# router bgp 65040
Device (config-router)# neighbor 192.0.1.1 remote-as 65040
Device (config-router)# neighbor 192.0.1.1 update-source Loopback0
Device (config-router)# address-family ipv4
Device (config-router-af)# neighbor 192.0.1.1 activate
Device (config-router-af)# exit
Device (config-router)# address-family vpnv4
Device (config-router-af)# neighbor 192.0.1.1 activate
Device (config-router-af)# neighbor 192.0.1.1 send-community both
Device (config-router-af)# exit
```

```
Device (config-router)# end
```
# <span id="page-10-0"></span>**GRE** を介した **MPLS** レイヤ **3 VPN** の設定の機能情報

次の表に、このモジュールで説明した機能に関するリリース情報を示します。この表は、ソフ トウェア リリース トレインで各機能のサポートが導入されたときのソフトウェア リリースだ けを示しています。その機能は、特に断りがない限り、それ以降の一連のソフトウェアリリー スでもサポートされます。

#### 表 **<sup>1</sup> : GRE** を介した **MPLS** レイヤ **3 VPN** の設定に関する機能情報

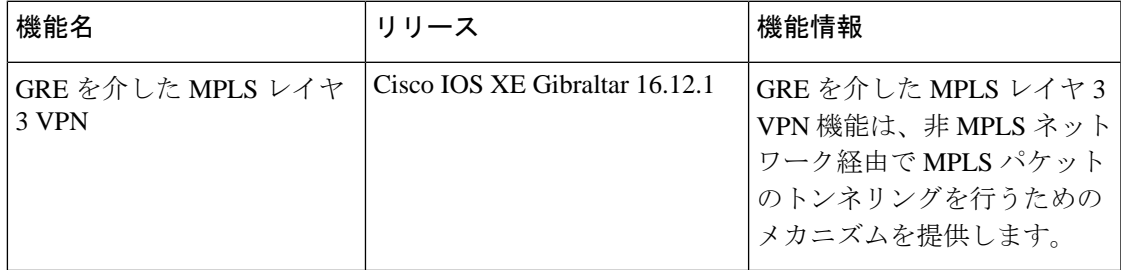

 $\overline{\phantom{a}}$